### **Sun City Summerlin Computer Club Seminar**

### **A Tour of YouTube TV for Prospective Cord-Cutters**

**Tom Burt**

### **Agenda**

- **What is YouTube TV?**
- **Prerequisites**
- **How to Do You Get It?**
- **How To Customize It**
- **Watching on Your Smart TV or Device**
- **Cloud DVR (Library)**
- **Competing Services**
- **Cost Comparisons**
- **Supplemental Streaming Services**
- **Pros and Cons**

### **What is YouTube TV?**

- **YouTube TV is a streaming TV service.**
	- **It uses a** *high-speed Internet* **connection to transmit HDTV content from YouTube's servers to your smart TV or device.**
	- **Currently offers about 100 channels, including locals plus many "cable" channels.**
	- **No receiver or dish needed.**
	- **No contract – can cancel at any time without penalty.**
	- **Currently offers a two-week free trial before your paid subscription starts. Good idea to try this to make sure you like the user experience.**
	- **Includes an unlimited cloud-based DVR; recordings are retained for 9 months. Can record single events or entire series. You can skip commercials in recordings – not in "live" content streams.**
	- **Can have up to 6 separate users on one household account, each with own "top channels" list and DVR. All must live in the same household.**

# **Typical Cord-Cutting Setup**

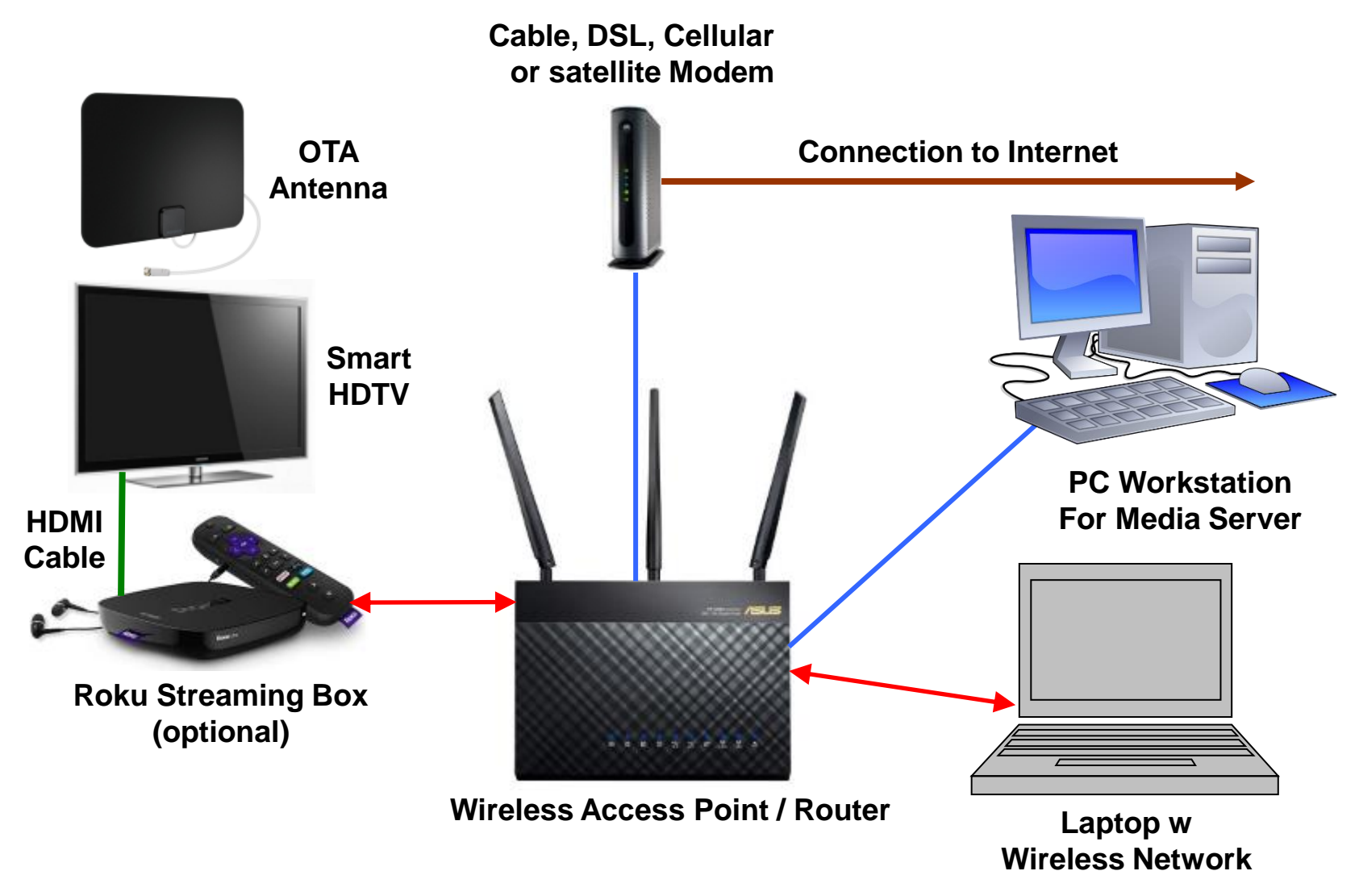

### **Prerequisites**

- **You must have a relatively high-speed Internet connection**
	- **Cox cable**
	- **CenturyLink DSL**
	- **T-Mobile 4G or 5G cellular**
	- **Verizon 4G or 5G**
- **You must have a home router**
	- **Best if it supports WiFi 5 or 6**
	- **Best if it supports both 2.4 GHz and 5 GHz bands**
	- **Often the router is now built into the cable, DSL or cellular modem**
- **You must have a smart TV or device that can run the YouTube TV app and connect to your home router (wired or WiFi)**
	- **Most smart TVs built in the past 5 years will qualify**
	- **Devices include the Roku box or stick, the Amazon Fire box or stick, and some brand X Android TV boxes.**
- **You** *can* **watch on your PC or Mac**

## **How to Get YouTube TV**

- **Tutorial:<https://www.youtube.com/watch?v=5sZXxOGP0RU>**
- **Best to first go and register for a Google account. Use that in your signup. [https://gmail.com](https://gmail.com/)**
- **Go to the YouTube TV website using your web browser**
	- **[https://tv.youtube.com](https://tv.youtube.com/)**
	- **Once there, put in your zip code to get a precise listing of the channels available to you. Make sure most everything you want is there.**
	- **Sign up using your gmail account and a credit card which will be charged after your free trial expires.**
	- **In the browser, go to:<https://tv.youtube.com/Start> and leave that on screen.**
- **Install the YouTube TV app on your smart TV or device.**
	- **Start the app and click Sign In.**
	- **It will display a registration code and URL on the TV screen.**
	- **In your browser, enter the URL and enter that code into a box on the screen.**
	- **That completes the basic registration and links the TV app to your account.**
	- **Demo: [https://www.youtube.com/watch?v=Qw\\_8AEoy59o](https://www.youtube.com/watch?v=Qw_8AEoy59o)**

# **Customizing YouTube TV (1)**

- **Easiest to do most customizing via your web browser**
	- **Log in to your YouTube TV Account**
- **Go to the Live screen**
	- **Next to Sort, click the dropdown and choose an option …**
	- **Can be A-Z, Z-A (sort is by channel name), Most Watched or Custom.**
- **If Custom sort is selected, you can click an Edit link**
	- **In Custom > Edit you can drag channels up and down the list to whatever order you want them in. Use the two horizontal bars to the left of each channel row to drag.**
	- **You can also Show or Hide any channels in the list**
	- **Once the sort order is set, you can return to Live view and only your unhidden channels will show in that view.**

# **Customizing YouTube TV (2)**

- **Setting up your Top Channels List**
	- **This is a** *short* **list of your favorite channels.**
	- **YouTube TV doesn't use channel numbers; you have to arrow up and down the list and select the channel you want to watch.**
	- **Select List > Sort > Custom > Edit to display the channel list.**
	- **Use the up arrow to the right of each channel row to move that channel to the Top Channels area.**
	- **Use the down arrow on a Top Channel entry to remove it from the Top Channel collection.**
- **In your browser, you can select Light or Dark theme.**

### **Watching YouTube TV (1)**

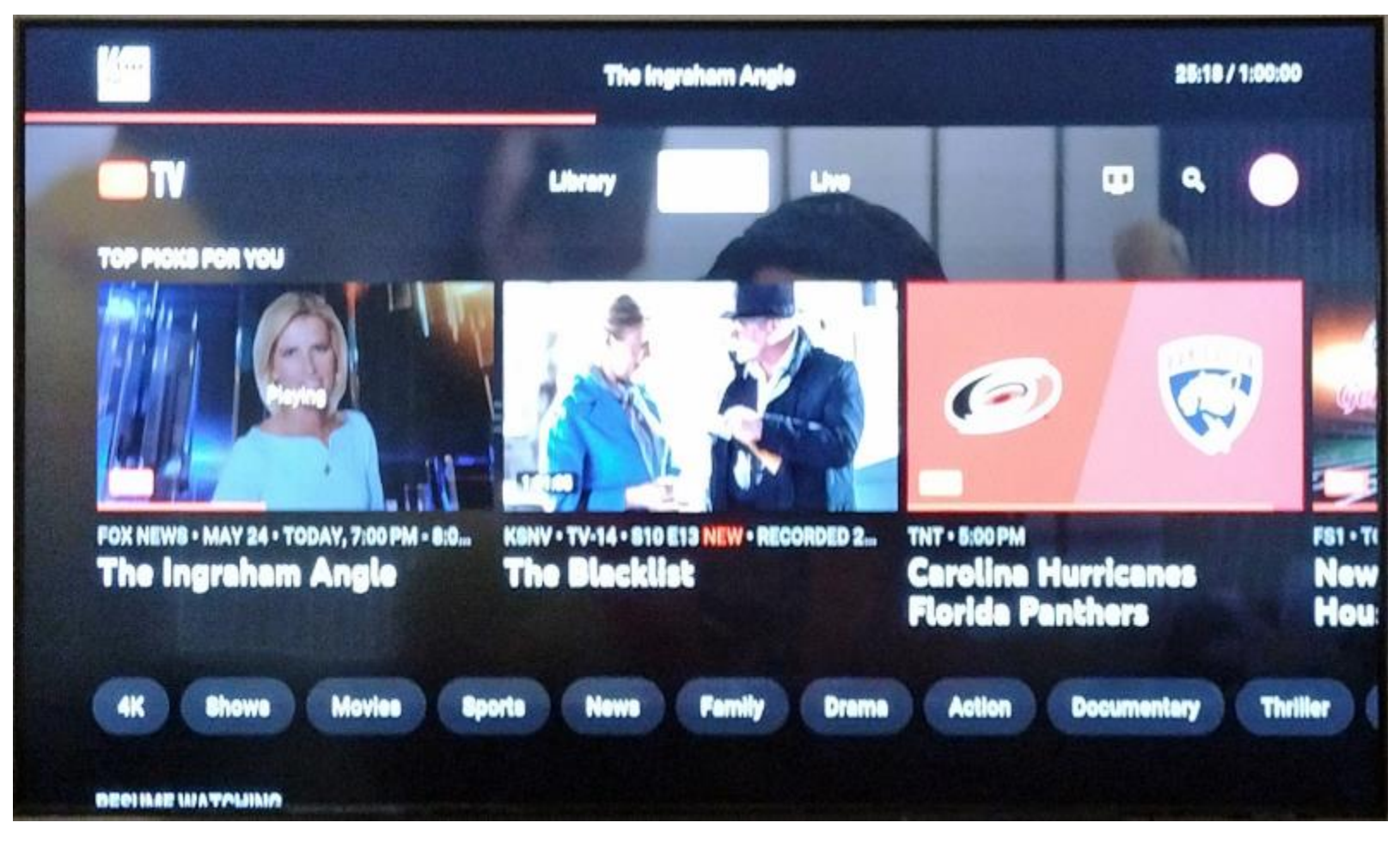

#### **Home Screen**

### **Watching YouTube TV (2)**

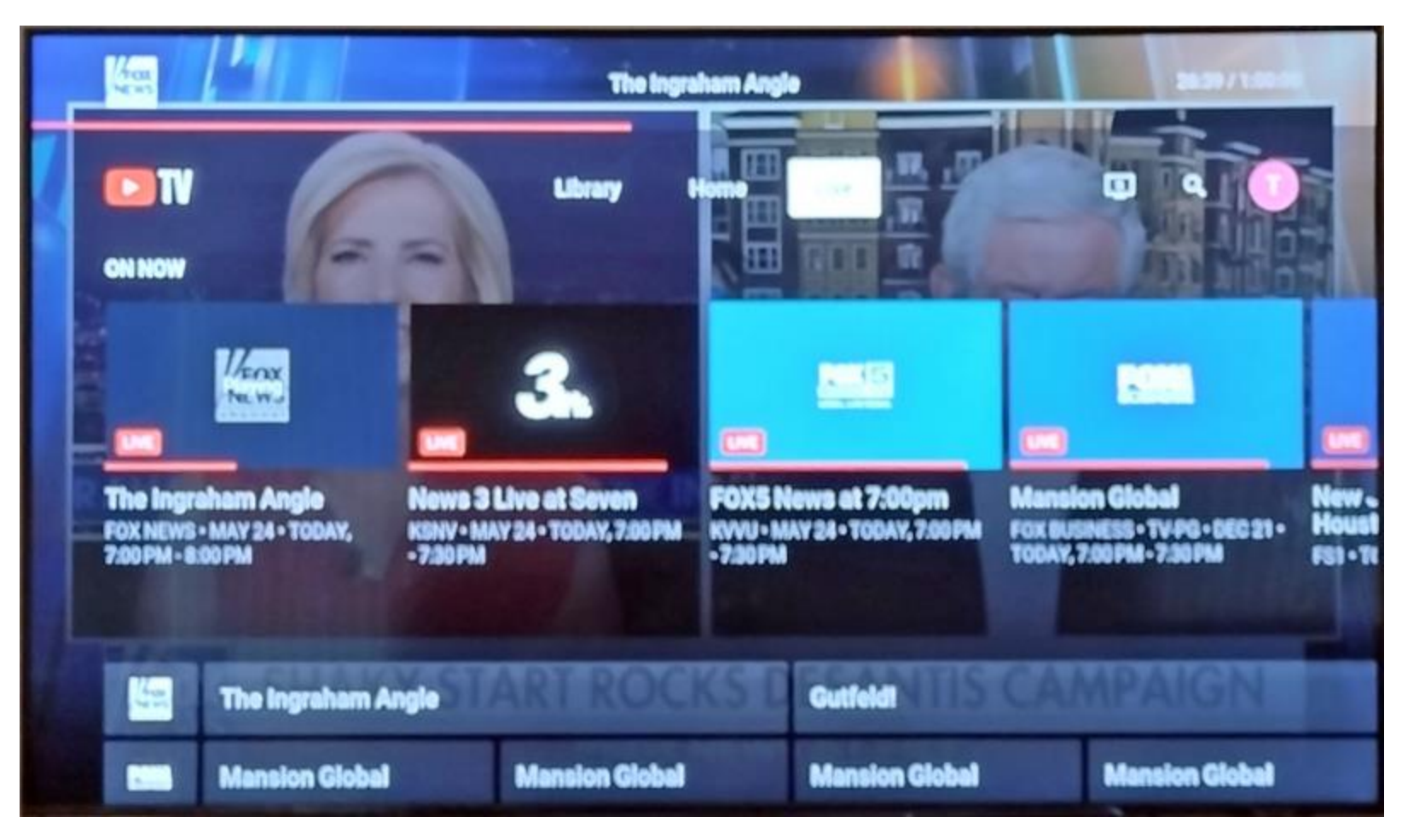

#### **Live Screen**

### **Watching YouTube TV (3)**

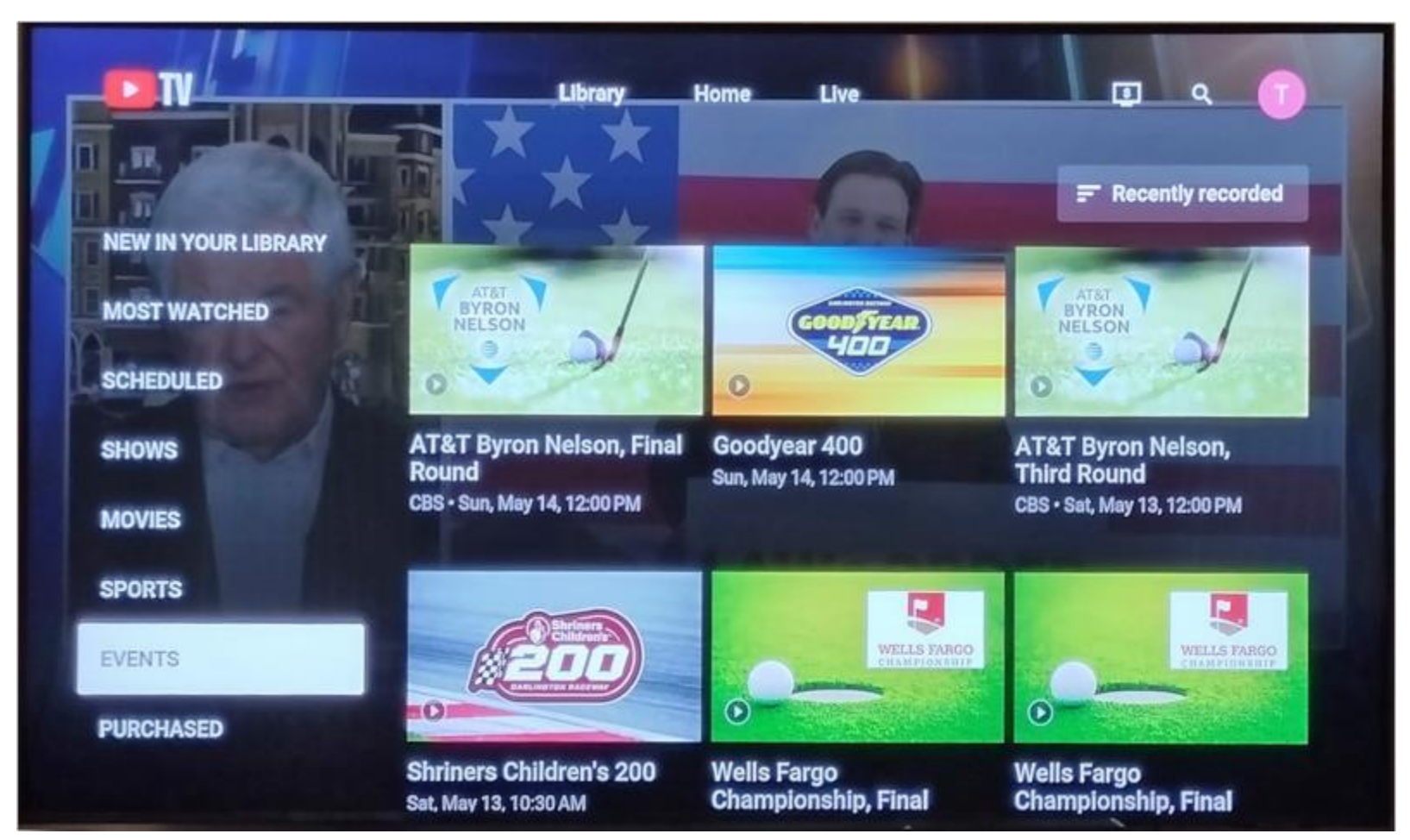

#### **Library Screen**

# **Cloud DVR / Library Demo**

- **On the** *Live* **screen, you can navigate to any show in the listing and select it.**
- **A popup will offer a choice of recording just the one instance or recording all shows in that series.**
- **Arrow to the desired choice and click the** *Select* **button.**
- **Then press the Back button to get back to the** *Live* **screen.**
- **On the** *Library* **screen you can see all the shows / series you have recorded. You can select any one and play it.**
- **Recorded shows are retained for 9 months.**

## **Competing Services**

- **Services with cable & local channels, some original content, some video on demand. May have a cloud DVR.**
- **Hulu Live TV - <https://www.hulu.com/welcome>**
- **Sling TV - [https://www.sling.com](https://www.sling.com/)**
- **DirecTV Stream - <https://www.directv.com/stream/>**

### **Cost Comparisons**

**Based on Latest Regular Prices on Websites Prices for most equivalent service.**

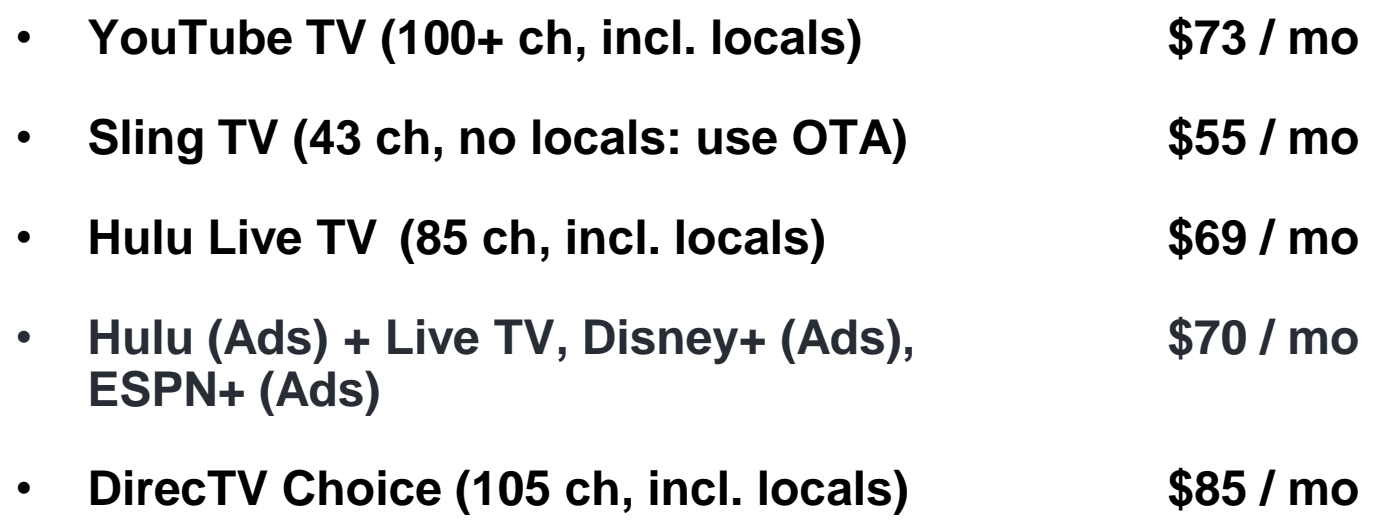

# **Supplemental Streaming Services**

- **NetFlix - [https://www.netflix.com](https://www.netflix.com/)**
- **Vudu - [https://www.vudu.com](https://www.vudu.com/) – Rentals – some free with ads**
- **Amazon Prime Video - [https://www.amazon.com](https://www.amazon.com/)**
- **Google Play - <https://play.google.com/store>**
- **Disney TV+ - [https://preview.disneyplus.com](https://preview.disneyplus.com/)**
- **Peacock Network - <https://www.peacocktv.com/>**
- **Paramount+ - <https://www.paramountplus.com/> (was CBS All Access)**
- **Apple TV+ - <https://www.apple.com/apple-tv-plus/>**
- **Also, many TV network websites**
- *Caution* **… Costs of these can add up FAST**

# **YouTube TV Pros and Cons**

- **Pros**
	- **Large channel selection.**
	- **Easy to use, once Top Channels are customized.**
	- **Reasonably low cost, though it is steadily going up.**
	- **Excellent video quality and reliability.**
	- **Unlimited Cloud DVR.**
	- **Can skip ads in recorded material in 15-sec steps.**
	- **Can cancel at any time – no penalties.**
- **Cons** 
	- **No channel numbers; lots of arrowing around.**
	- **On some TV remotes, there are only minimal navigation keys; forces more arrowing around.**
	- **User interface can be difficult to see if more than 8 feet away.**
	- **At times, the YouTube TV app seems a bit pokey; that may be a WiFi issue.**
	- **When your Internet is down, you have no YouTube TV service.**